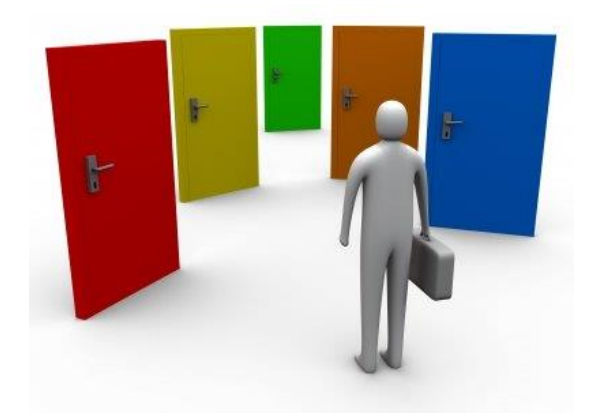

# **Portail de suivi des flux de la Mutualité Française**

Guide de l'utilisateur V3.0

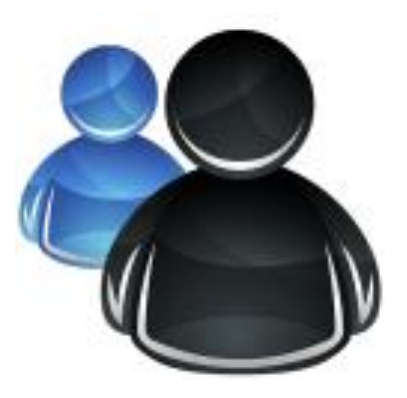

## SOMMAIRE

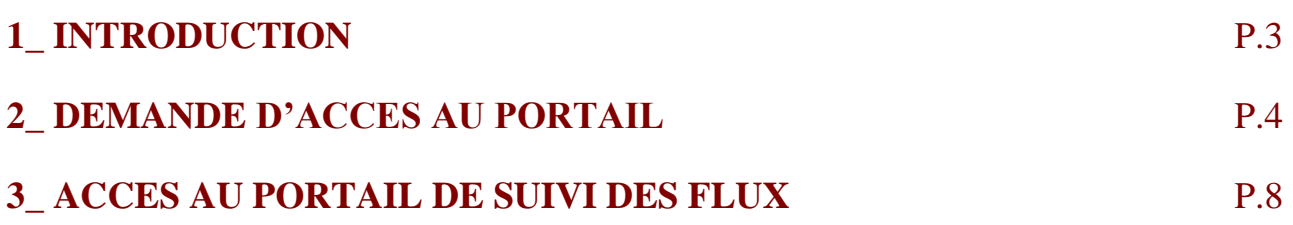

#### **1\_ INTRODUCTION**

Le portail de suivi des flux de la Mutualité Française vous permet selon votre profil d'accéder à une ou plusieurs fonctionnalités.

Pour cela, il vous faut créer un compte utilisateur.

Ce document décrit le processus de création d'un compte utilisateur :

- Etape 1 : Demande d'accès au portail de suivi des flux
- Etape 2 : Activation du compte utilisateur

#### **2\_ DEMANDE D'ACCES AU PORTAIL**

Pour accéder au Portail de suivi des flux de la Mutualité Française, l'utilisateur doit faire une demande d'accès en ligne. Pour cela :

*[https://dsn-fnmf.fr](https://dsn-fnmf.fr/)*

**[ 1 ]** - Accéder à la page de « connexion » du Portail via l'URL :

### Portail de suivi des flux de la Mutualité **UTUALITÉ Française FRANCAISE** Accès Portail suivi des flux - $\overline{z}$ Identifiant â Mot de passe I dentifiant ou mot de passe oublié ? Guide de création d'un accès au portail de suivi des flux Tous droits réservés @ Mutualité Française / 2016-2020 - PORTAIL SUIVI DES FLUX V1.0 - Données personnelles -

**[ 2 ]** - Cliquez sur le lien *« Demande d'accès »*

Guide utilisateur : Demande d'accès au Portail de suivi des flux de la MUTUALITE FRANCAISE P.4

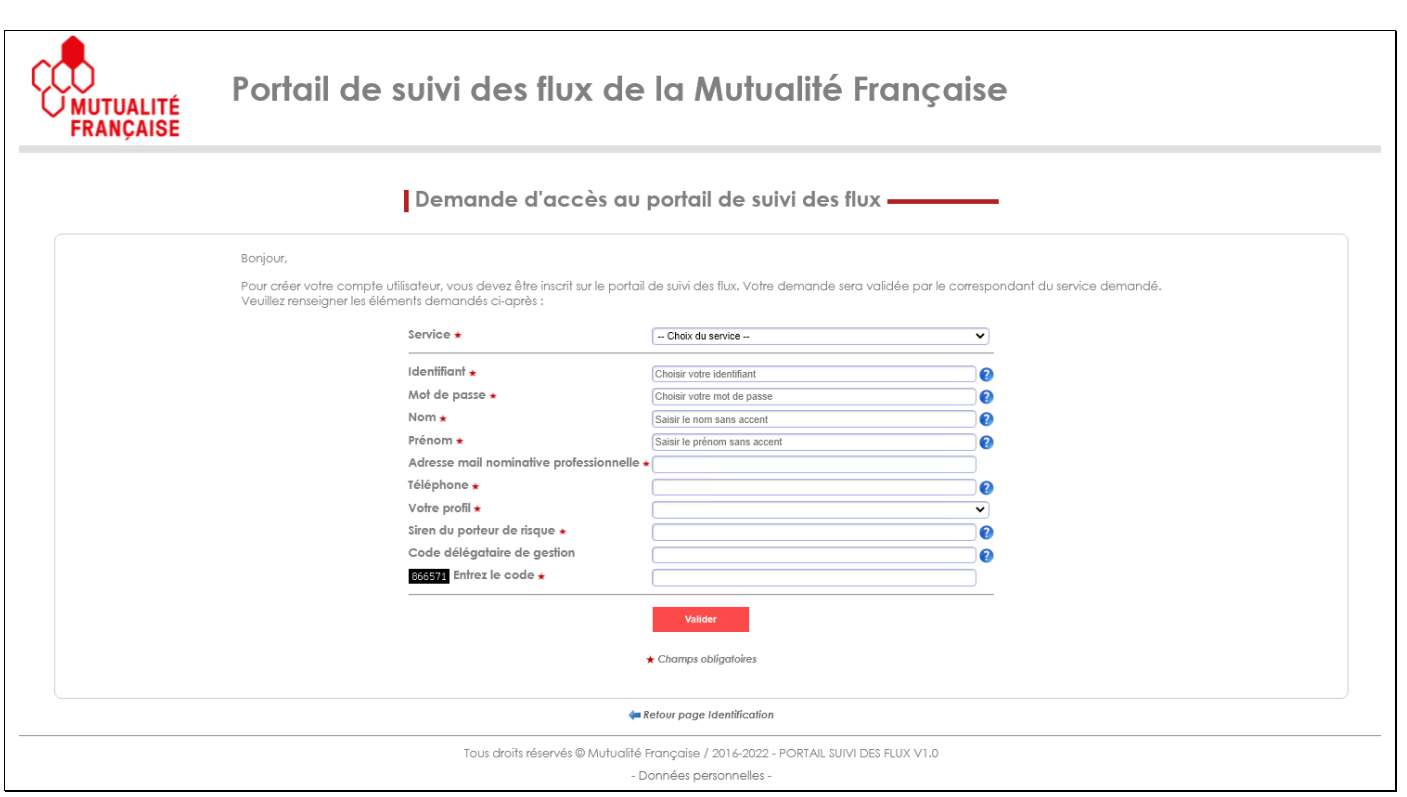

**[ 3 ]** - Remplir le formulaire avec les informations demandées, puis valider [Valider]

**[ 4 ]** - Un message d'information vous informe de la prise en compte de votre demande :

Votre demande d'inscription a bien été enregistrée. Elle est en attente de validation par le correspondant de la mutuelle.

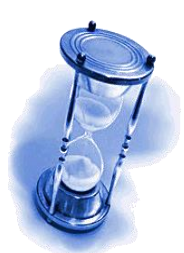

Votre demande sera traitée par le correspondant de la mutuelle, elle sera soit \_ Acceptée \_ Refusée (avec motif)

Vous recevrez rapidement un e-mail avec le résultat de votre demande.

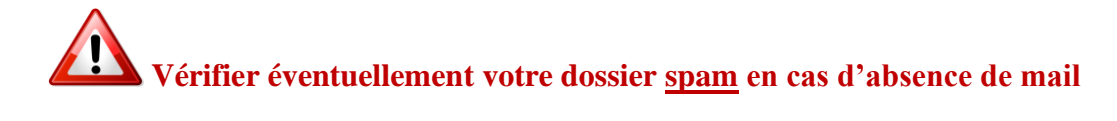

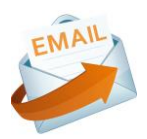

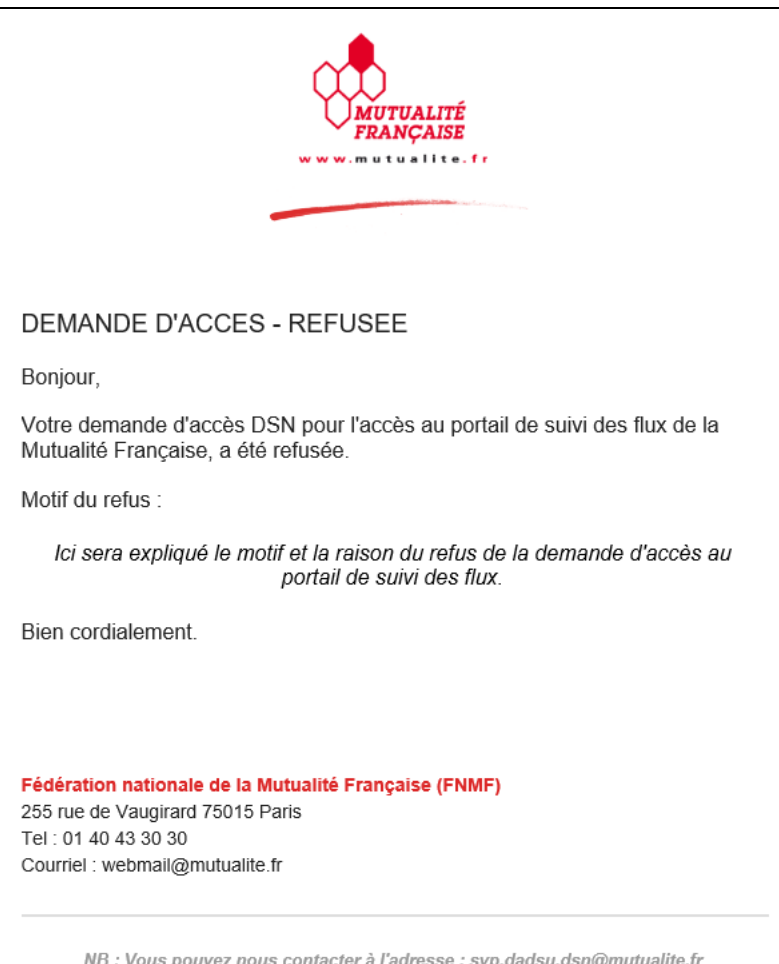

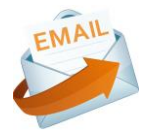

Exemple de mail de confirmation (Demande d'accès acceptée)

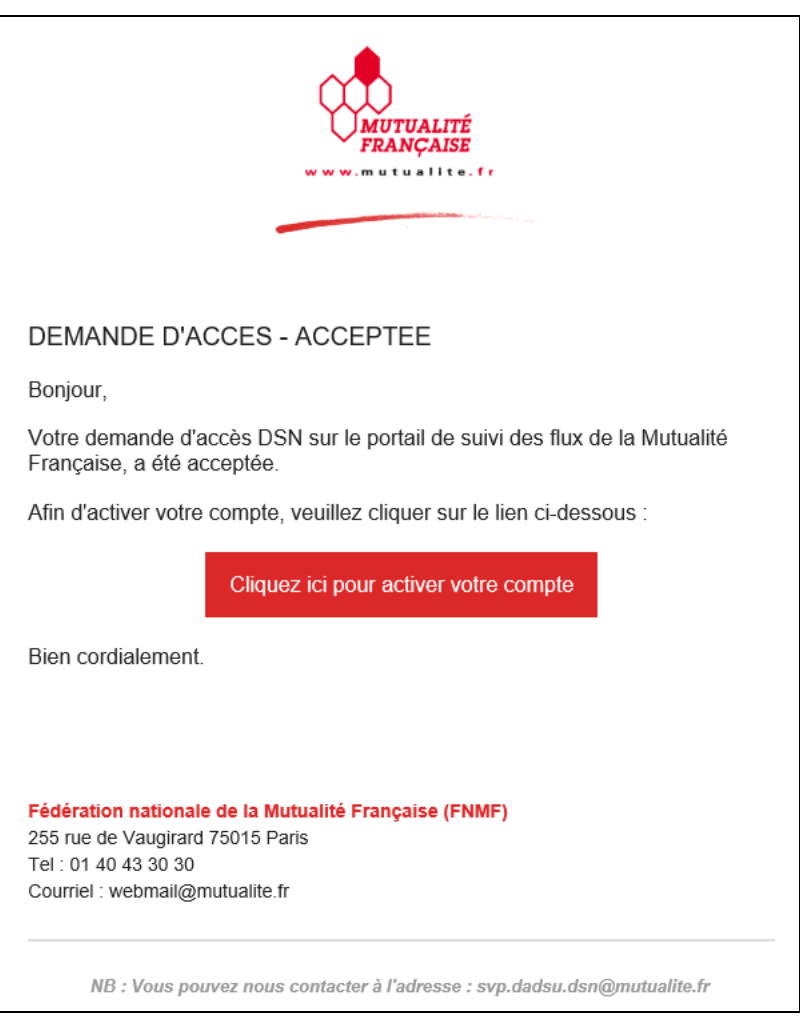

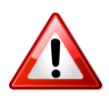

**Afin d'activer votre compte, il faut absolument cliquer sur le lien dans le mail :**

Cliquez ici pour activer votre compte

#### **3\_ ACCES AU PORTAIL DE SUIVI DES FLUX**

Suite à l'activation de votre compte utilisateur, vous pouvez dès à présent vous connecter au portail de suivi des flux de la Mutualité Française, en renseignant votre identifiant et votre mot de passe, que vous avez définis lors de votre demande d'accès.

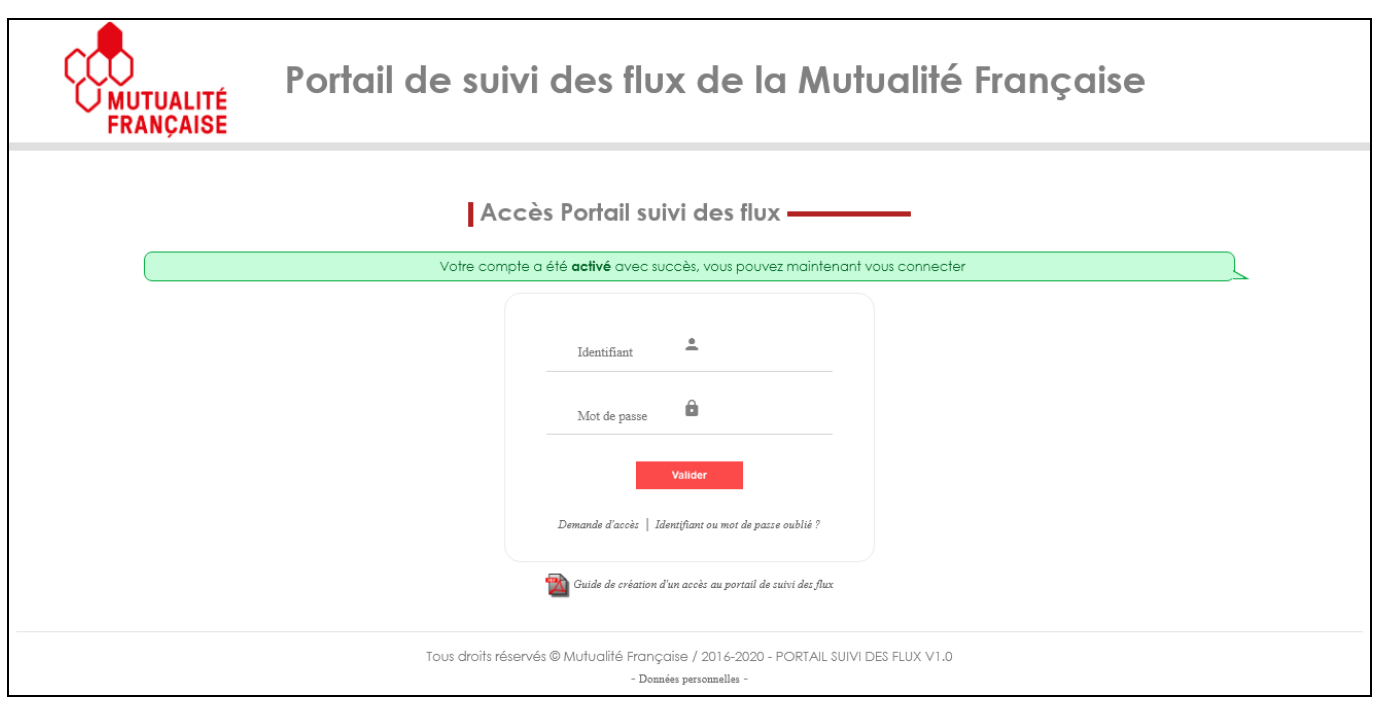

Vous pouvez maintenant vous connecter avec vos identifiants, **Login / Mot de passe**.

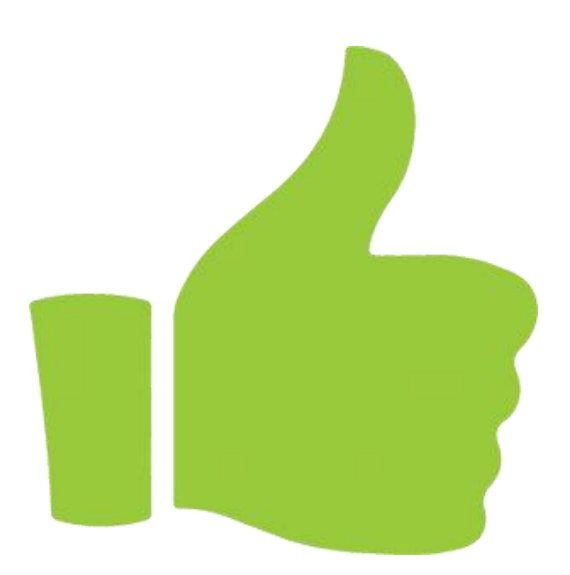